## **Bando per Studenti - Contributo alluvione Emilia Romagna**

## Modalità di presentazione istanza

Per presentare la domanda è necessario effettuare il login su Esse3 [\(www.uniurb.it/esse3\)](http://www.uniurb.it/esse3) e dal menu **Area Studente**, scegliere la voce: **Test di valutazione**.

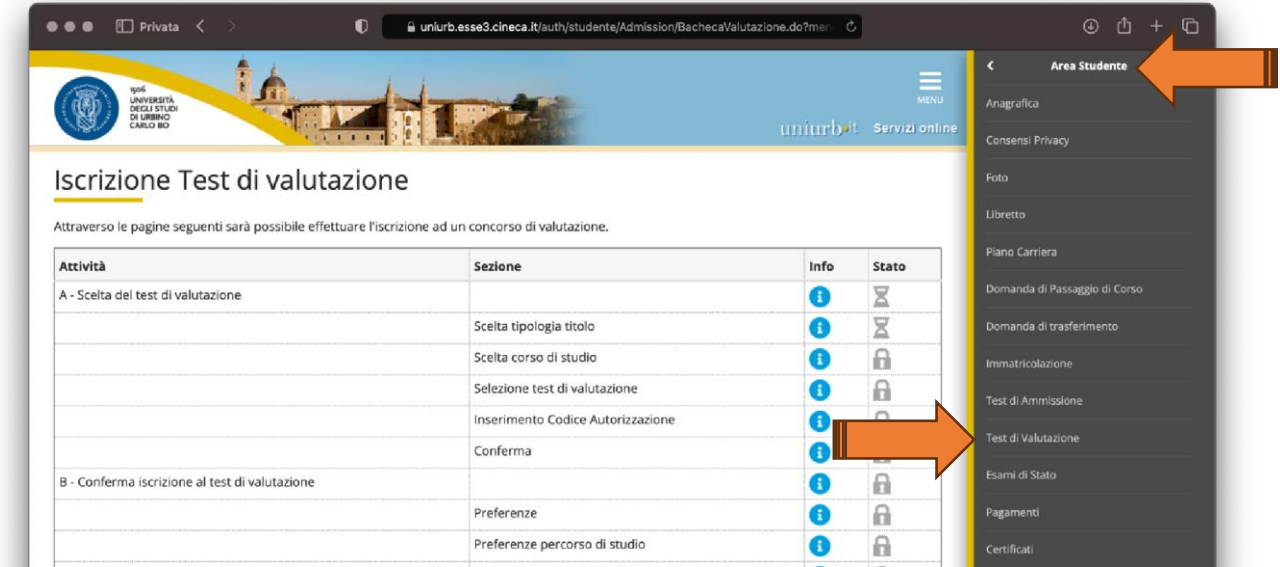

## Selezionare la voce: **Tipo titolo non definito**

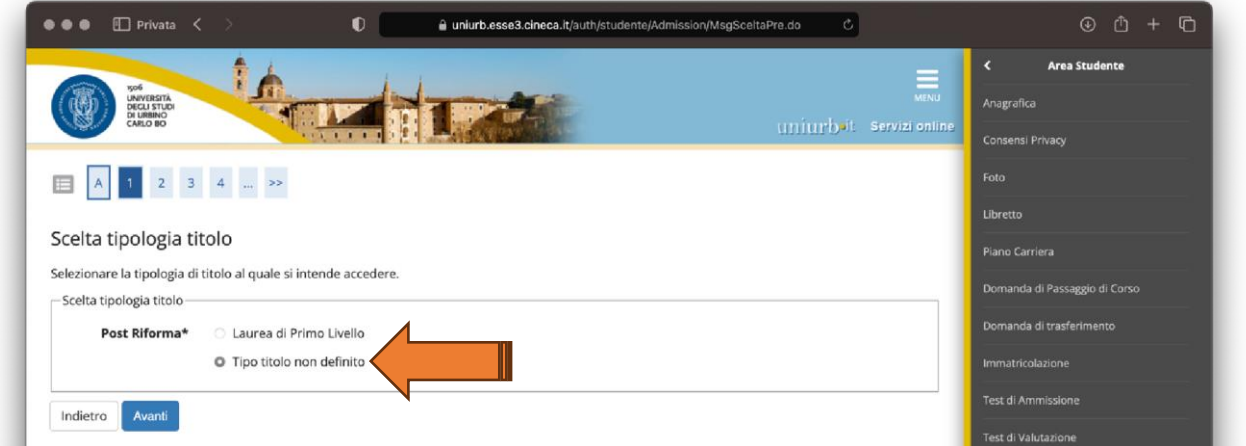

## Iniziare la procedura selezionando: **alluvione Emilia Romagna**

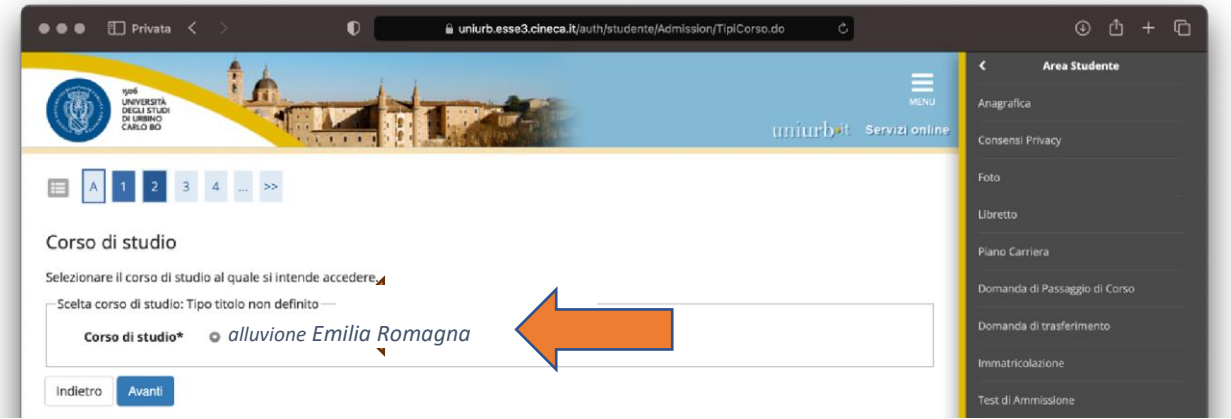

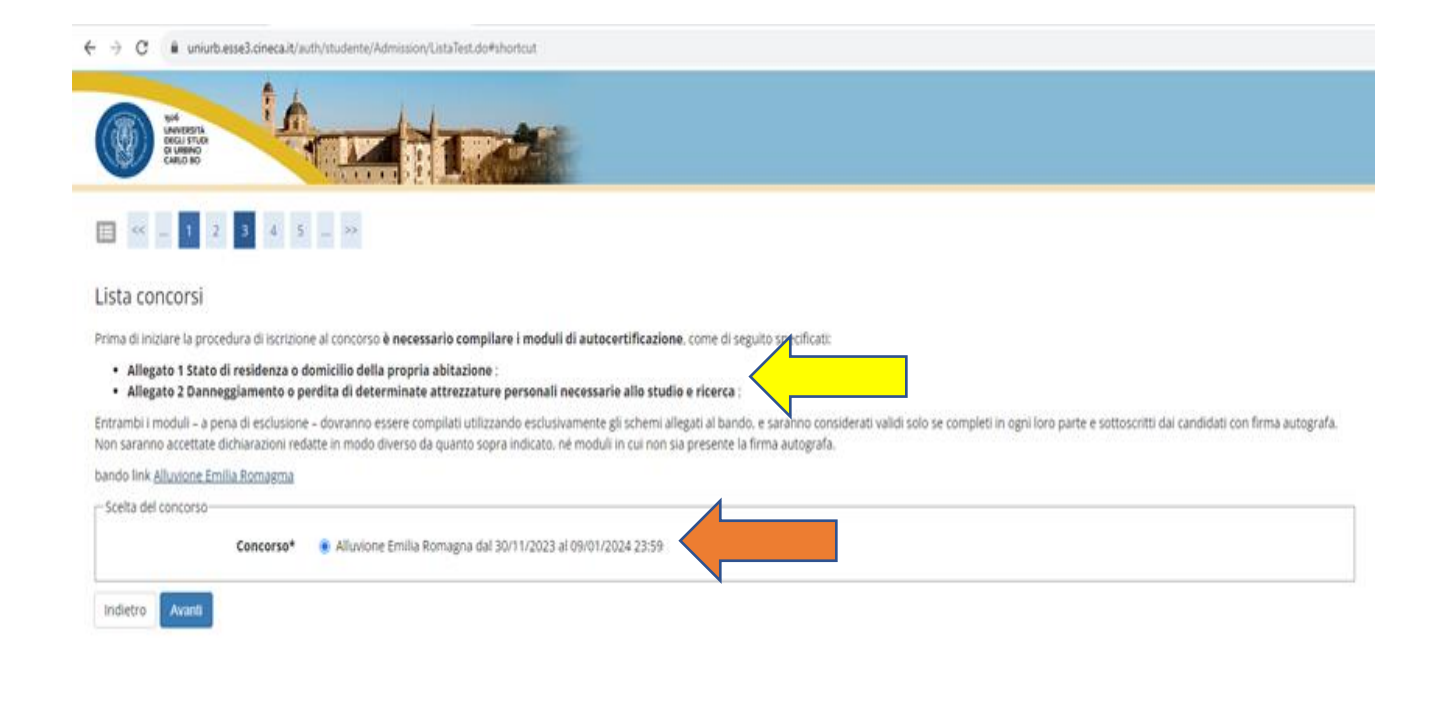